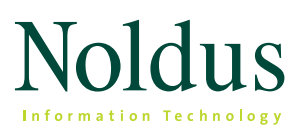

Technical specifications

## **SYSTEM CONFIGURATIONS**

EthoVision® XT Base allows you to perform complete tests with one animal in one arena. You can extend the functionality with one or more of the eight available modules:

- *Mouse Behavior Recognition Module* Automatically detect ten mouse behaviors such as grooming, rearing, and digging.
- *Rat Behavior Recognition Module* Automatically detect ten rat behaviors such as grooming, rearing, and sniffing.
- *External Data Module* Integrate EthoVision XT data with co-acquired external data.
- *Multiple Body Points Module* Track the nose point and tail base, in addition to center point tracking<sup>1</sup>.
- *Multiple Arenas Module*  Track animals in up to a hundred arenas simultaneously.
- *Social Interaction Module Track* Track multiple animals within one arena.
- *Trial & Hardware Control Module* Create complete test protocols to initiate and control interaction with external equipment, based on real-time analysis of the animal's behavior.
- *Quality Assurance Module* Assign different rights to different users and comply with Good Laboratory Practice guidelines.
- *Track3D* Record movement of an animal in a test chamber (such as a wind tunnel or swim tank), visualize the trajectory in a three-dimensional image, and calculate a number of movement parameters.

# **DATA MANAGEMENT**

## **1. setup**

## **Template experiments**

EthoVision XT contains a user-guided set-up with templates for several tests paradigms. At the start of the program you can either start a brand new experiment,

re-use the settings from a previous experiment, or use the user-guided set-up to open an experiment template suited to a specific test (water maze, plus maze, 96-well plate, etc.). With these templates, many basic settings are pre-set, such as arena definition, detection settings, and parameters for analysis. You can fine-tune these settings to fit your specific needs.

## **DanioVision experiments**

If you use DanioVision™, you can select the DanioVision experiment option when creating a new experiment. This makes the entire experiment setup simpler by removing unnecessary items. Furthermore, the automated arena detection detects individual wells in standardized wellplates automatically and the automated detection settings detect the subjects and optimize detection with a few mouse clicks.

## **Experiment options**

- $\blacksquare$  Tracking can be done live or from a video file.
- You can use digital cameras or analog cameras (but not a combination of the two).
- You can connect external data acquisition systems to EthoVision XT<sup>2</sup>.
- Track in one or multiple arenas, with a max of 99 arenas<sup>3</sup>.
- Track one or multiple subjects per arena, with a maximum of 16 subject roles<sup>3</sup>.
- You can use center point tracking, or center of gravity, nose and tail base. You can also track based on color or color marker)<sup>1,3</sup>.
- **Activity analysis a non-tracking option analyzing** overall activity per arena based on pixel changes. This is very useful for freezing detection.
- **Distance can be measured in millimeters, centimeters,** meters, or inches.

*<sup>1</sup> Designed for use with rats, mice, and adult zebrafish using a top view camera*

*<sup>2</sup> Only available with the Physiology Integration Module*

*<sup>3</sup> Depending on if you are using one of the modules.*

- **·** Time can be measured in milliseconds, seconds, minutes, or hours.
- Rotation can be measured in degrees, radians, gradians, or rotations.

### **Manual scoring**

The Manual Event Recorder is a built-in coding system which allows you to define a list of behaviors that you can score manually during and after data acquisition (live or offline).

- **EXCOTE live solely or in addition to offline scoring to use** scoring to trigger trial and hardware events.
- **•** Score (also) offline, to score at a lower of faster playback speed. You can also edit scored events.

You can define different types of behaviors:

- *Start-stop behaviors* behaviors that are independent from each other.
- *Point events* behaviors without a duration.
- *Mutually exclusive behaviors* behaviors grouped in such a way that activating one behavior automatically stops the other behavior.

Optionally, you can define up to 32 different behaviors using the keys from the computer keyboard. Without key codes defined, you can manually score events using the mouse.

#### **Arena settings**

The arena is the region in the video image where the animal is tracked. You can define:

- $\cdot$  the arena(s)
- **·** different zones
- cumulative zones (define individual smaller zones to be taken into account for cumulative analysis)
- **·** hidden zones (used for shelters) and entry zones belonging to the hidden zone
- multiple zone-groups (if you want to define overlapping zones in an arena, you should define them in separate zone groups or use cumulative zones)
- points of interest

You can define an unlimited number of zones in an arena, and create zones of any shape. Calibration of your arena will allow EthoVision XT to calculate parameters such as velocity and distances to certain points. If you are tracking in multiple arenas, you can copy and paste the arena settings from one arena to the other.

### **Multiple arena definition**

When your experiment contains multiple arenas – for instance using a multi-well plate or a group of open fields or home cages – you can use the multiple arena set-up functionality. This means that you do not need to draw each arena separately. EthoVision XT allows you to easily rotate, scale, transpose, resize, and reposition the series of arenas simultaneously. In DanioVision experiments automated arena detection detects the individual wells in standardized well-plates automatically.

### **Arena/zone auto-subdivision**

This option allows the automated subdivision of circular and rectangular arenas in multiple equal zones. It includes auto-labeling of the subdivisions.

#### **Multi camera set-up**

In EthoVision XT you can combine the input of multiple cameras. This way you can track from multiple arenas (in combination with the Multiple Arenas Module) without the need to place them all under one camera.

#### **Trial control options**

With the base version of the software, you can program EthoVision XT to automatically start and stop tracking, based on any of the parameters offered by EthoVision XT. This feature also includes an external command option, which allows you to start another computer program when a condition becomes true. For example, present a visual stimulus on a computer screen or play a sound file when the animal enters a particular zone.

With the additional module for Trial & Hardware Controle, you can define complete test protocols to initiate and control interactions between your animals and external sensor and stimuli devices. Real-time analysis of any of the parameters of EthoVision XT allows you to control complete test protocols based on your animal's behavior. You can use it for complex learning tasks such as the radial arm maze with auto- matically controlled doors and food delivery using pellet dispensers. Attach and control all standard (TTL-based) hardware. If you are using multiple arenas, conditions are applied to each arena individually.

## **Tracking methods (body point estimate)**

The tracking method specifies how the body points are estimated, once the subject is detected.

Depending on how many subjects and body points you specify in the Experiment Settings, one or more methods

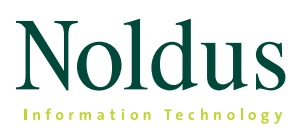

Technical specifications

for tracking of body points are available in the Method section of the Advanced Detection Settings:

## *Any species - Default*

This detection method analyzes the contour of the area detected as subject at each sample to assign the nosepoint and tail-base. Make sure in the detection settings that the tail is fully detected. With this method it may be possible to track 'non-rodent' shapes but the method is not designed for it.

This method is automatically activated when you track the center-point in one animal per arena, and you specified Other species in the Automated setup.

### *Rodents - Default*

This detection method analyzes the varying shape of the contour of the area detected as subject and builds up a 'rodent model'. It is more robust than the Shape-based method because it does not require the nose and tail to be visible: it can 'predict' the position of the nose and the tail based on previous samples. Make sure in the detection settings that the tail is removed from the body contour with Erode and Dilate.

Choose this method when you want to track a single rodent without occlusions or without difficult tracking conditions.

### *Rodents - For occlusions*

This method can handle severe shape distortions, for example when the animal's body is occluded or when multiple animal's touch. However, it requires a lot of computer performance.

Choose this method for rodents in a social interaction context, or when you track rodents that can be occluded, for example, by bars or other objects in the cage. Make sure in the detection settings that the tail is removed from the body contour with Erode and Dilate.

### *Adult Fish - For occlusions*

Use this method to track zebrafish and other fish of similar shape, when viewed from above. Make sure that the whole body of the fish is detected, including the tail.

### *All species - For occlusions*

This method does not make any assumption about the shape of the subject. Choose this method to track for example insects, crustaceans and large animals.

Also use this method if you track fish from the side view of the water tank, and the Adult Fish method does not give good results. However, with this method you only track the center point.

Contour adjustments can be made in one of two ways, or by combining both methods.

- *Erosion* decreases the animal's surface area with 1-10 pixels.
- *Dilation* increases the animal's surface area with 1-10 pixels.

Besides the above mentioned options to optimize the detection and identification of the subject(s) contrast settings can be fine-tuned, subject size can be defined and video smoothing can be applied. There are also some additional detection settings specific for when you are using the Rat or Mouse Behavior Recognition Module.

### **Detection settings**

EthoVision XT offers four different detection methods:

- *Gray scaling*  Defines all connecting pixels with a gray value between two threshold values as a possible object.
- *Static subtraction* Looks at differences between pixels in a reference image (without the animal) and the new digitized image it the animal).
- *Dynamic subtraction* Looks at the absolute contrast between pixels in a reference image and the new digitized image, while updating the reference image on each sample.
- Differencing Makes a statistical comparison between pixels in a reference image and the current image. The statistical comparison uses the variance in contrast between the current and reference image and determines whether each pixel has changed enough to be considered part of the subject.

## **Trial list**

The trial list consists of trials that are planned, carried out, or skipped, including system variables and userdefined independent variables. All are organized in a

cross table and data can be copied to and from Excel sheets. In EthoVision XT you can now schedule a list of trials based on pre-recorded video files. This list can be automatically acquired as a batch in data acquisition.

## **2. data acquisition**

EthoVision XT offers five acquisition methods.

- 1. *Acquire data live*  Live tracking requires no disk space for video storage, but creates no video backup either. The maximum trial duration without video recording (as tested) is 72 hours.
- 2. *Acquire data live and record video*  Live tracking, while EthoVision XT records a backup video to an MPEG4 video file. The maximum trial duration with video recording (as tested) is 3 hours.
- 3. *Longer trials* To acquire trials longer than mentioned above, you can split your multi-day testing into multiple trials.
- 4. *Record video and acquire data*  EthoVision XT records a video to an MPEG4 file which you can use for data acquisition later. (This method is recommended if the computer is not fast enough for live data acquisition and video recording simultaneously.)
- 5. *Acquire data from existing video file*s Track data from video recorded with programs other than EthoVision XT.
- 6. *Acquire data from a batch of existing video files at once*  – Track data from a series of pre-recorded video files.

In options  $2 - 5$ , the video file is available for post-acquisition visualization in combination with the track file and analysis results. If you choose option 3, 4, or 5, it is possible to analyze the samples at a rate faster than the actual sample rate, depending on the processor speed.

EthoVision XT supports a number of cameras. While tracking is done live it is possible to create video files as a backup and for integrated visualization (acquisi- tion method 2). EthoVision XT is designed to work with MPEG1, MPEG2, and MPEG4 video formats.

### **Series of trials from live video feed**

You can use one live video feed to acquire a series of trials from. You can predefine start & stop conditions and an inter-trial interval.

#### **Acquire additional behavioral data**

You can score behaviors manually while acquiring video track data. For this you need to predefine a list of beha- viors. (See 1. Set-up - Manual scoring). This list of

*4 In combination with the Rat Behavior Recognition Module or the Mouse Behavior Recognition Module respectively.*

behaviors is visible in the scoring panel of the acquisition screen. You can score behaviors by directly clicking them in the panel or by pressing the predefined keys. In addition, EthoVision XT is able to automatically recognize ten rat or mouse behaviors4.

### **Acquire data with DAQ system**

With the External Data Module, external data acquired with a separate DAQ system can be synchronized with the tracking data acquired with EthoVision XT. When you simultaneously acquire tracking data and physiological data, EthoVision XT sends out a synchronization signal to the external DAQ system. After data acquisition, you can import the physiological data into EthoVision XT and the two data streams are synchronized. You can only co-acquire external data when you track data live or use EthoVision XT to record the video (options 1 – 3). EthoVision XT offers import profiles for a number of DAQ systems, such as DSI's Ponemah files and Polar's Precision Performance.

You can import:

- **•** Signals sampled at a constant rate (with equidistant time stamps).
- Signals sampled at a non-constant rate (with non equidistant time stamps).
- Physiological data stored in ASCII or EDF format.

Analyzing data — You can:

- Analyze external data after resampling to the Etho-Vision XT sample rate. For example, you can resample EEG from 250 Hz to 25 Hz, and then calculate the mean and other statistics.
- Convert a signal, for example cage temperature, to a state variable cage temperature state with possible values 1 and 0, based on the value of the signal. You can use this state variable to analyze specific time intervals. For example, analyze all time intervals when cage temperature was above 25 ºC.
- Synchronize the external data with the video and the track data after import.

Exporting data — You can export the original (exported) external data as well as the resampled data.

## **3. edit data**

In the track editor the stored video file can be used to evaluate the tracking result. This allows you to quickly and easily find wrong data points and correct them. Furthermore it is possible to select samples automatically. In the latter case EthoVision will find samples that

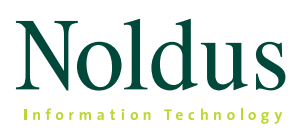

Technical specifications

match a specific criterion, for instance to find missing points or samples that are separated by a distance greater or smaller than was to be expected. With the track editor, points can be deleted, moved to another place or interpolated. Furthermore it can be used to swap subjects in case these were assigned incorrectly, and you can exchange nose-point and the tail-base.

You can save a copy of the track with the edits when you are satisfied, so you always go back to that last copy when you make a mistake in the edits. Furthermore the original track data also stays stored.

## **4. smooth tracks**

Small (erratic) movements, such as body wobbles or outliers, may lead to an overestimation of certain parameters. You can eliminate this by using the Lowess filtering method, which essentially smooths the acquired tracks of the body center point. You can also remove outliers using the Maximal distance moved.

As an alternative to the Lowess smoothing method, you can apply 'Minimal distance moved' smoothing. This allows you to specify the minimal distance moved between samples that is taken into account as actual movement. This allows you to exclude micro movements.

## **5. select data**

EthoVision XT offers four methods for data selection or separation.

- 1) *Filtering* Picking out entire tracks, based on the value of system variables, user-defined variables, or the presence of co-acquired external data.
- 2) *Nesting* Picking out parts of tracks, according to the zone the animal (or one of its body points) was in, the behavioral state the animal was in, or during a certain time interval.
- 3) *Time bins* Time intervals of constant duration that you can define to analyze data as if the tracks were split into segments. (Length can vary between 1 second and 24 hours.)

## **6. visualize data**

You can plot all the selected tracks, or partial tracks, in one matrix. In this view you can sort rows and columns according to one or more independent variables. You can also visualize integrated data: the video, the animal's track, and the values of the selected parameters in one dynamic, synchronized view. With the built-in screen recording tool you can make a screen recording of either full screen or the module specific area (tracks and plots) of the integrated visualization.

All trial parameters can be presented in tables and graphs. You can customize the layout of the statistics results table, making data export to other applications easier. You can view the results per trial or for groups, such as treatment groups.

You can also visualize your data in heatmaps. For this you can select data and variables of interest, and present heatmaps per individual of group. Hiqh quality export options with min-max scale allow for use in publications.

## **7. analyze data**

## **Standard available parameters5**

- Velocity Distance traveled by the body point per unit of time.
- *Distance moved* The distance traveled by a body point from the previous sample to the current one.
- In zone A discrete variable with two possible states, 'in zone' and 'not in zone', depending on whether the body point is within a specific zone (or group of zones).
- *Distance to zone* The shortest distance between a body point and the border of a specific zone (or group of zones).
- *Distance to point* The shortest distance between a body point and a particular point of interest. (Centers

<sup>3)</sup> *Results per zone* – An easy way to calculate the results of individual analysis parameters per zone.

<sup>&</sup>lt;sup>5</sup> Parameters are calculated for the center point of your animal. If you are<br>using the Multiple Body Points Module, you can also calculate most para*meters for the nose point and tail base.* 

of arenas and zones are automatically defined as points.)

- Zone transitions The number of times an animal moves between a user-defined sequence of zones (2 or more).
- *Zone alternations* The number of times an animal visits a user-defined number of zones consecutively (typically used in y-maze experiments).
- *Target visits and errors* Number of errors and successes in e.g. Barnes maze target zone or baited arm in radial maze.
- *Heading to point* Direction of movement of a body point between one sample and the previous, relative to a user-defined point. This indicates to what degree the animal moves towards the point, regardless of whether the animal faces the point.
- **·** *Heading* Direction of movement of a body point between one sample and the previous, relative to a line parallel to the x axis in the coordinate system.
- *Turn angle (relative and absolute)* The change in moving direction of a body point between one sample and the previous. Relative turn angle takes the direction of turning into account (clockwise or anti-clockwise), whereas absolute turn angle does not.
- Angular velocity (relative and absolute) The change in moving direction of a body point per unit of time (speed of change in direction). Relative angular velocity takes the direction of turning into account (clockwise or anti-clockwise), whereas absolute angular velocity does not.
- *Meander* The change in moving direction of a body point, relative to the distance moved. It is a measure of the tortuosity of a trajectory. Relative meander takes the direction of turning into account (clockwise or anti-clockwise), whereas absolute meander does not.
- *Movement*  A discrete variable with two possible states, 'moving' and 'not moving', indicating whether the spatial movement of a body point is within userdefinable speed thresholds.
- *Mobility state*  A discrete variable with three possible states, 'highly mobile', 'mobile', and 'immobile', indicating the percentage of change in the animal's surface area between consecutive samples, with userdefinable thresholds.
- *Mobility continuous* Calculates the mobility for which the complete area detected as animal is changing, even if the center point remains at the same place.
- *Rotation*  The number of clockwise and/or counterclockwise rotations made by the animal, in which the definition of a rotation can be freely chosen (for instance turning 360°, 180°, or 90°).
- *Activity state*  The duration of levels of activity within the arena boundaries. It calculates four levels of activity (high, active, moderately active and inactive) based on user definable thresholds for activity and duration.
- Activity continuous The percentage of activity within the arena boundaries.
- *Manually scored events*  Behaviors that were scored manually.
- *Free Interval* for custom analysis of interval duration, cumulative durations, etc.

### **Additional parameters Multiple Body Points Module**

- *Head direction* The smallest angle formed by the direction that the nose point is pointing towards in a certain sample, relative to a line parallel to the x-axis in the coordinate system.
- *Body elongation state* A discrete variable with three possible states, 'stretched', 'normal', and 'contracted', indicating the elongation percentage of the animal's body, with user definable thresholds.
- *Body elongation* This parameter indicates the elongation percentage of the animal's body per user defined averaging interval.
- *Head directed to zone*  The duration the animal's head is directed towards a specific zone or a circular area around a point.
- *Body angle state*  The body angle of the animal over a user-defined interval and user-defined thresholds with the output in four states: 'Straight', 'Bent', 'Bent clockwise' and 'Bent counterclockwise'.
- *Body angle* The body angle of the animal (relative or absolute) per sample point.

### **Additional parameters Social Interaction Module5**

- *Distance between subjects* The distance between a body point of one animal and a body point of another animal.
- *Body contact* Contact between the bodies of two animals (not related to body points, but to the whole detected area of the animal's body).
- *Proximity* A discrete variable with two possible states, 'in proximity' and 'not in proximity', indicating whether an animal is within the proximity of another animal, with user-definable thresholds.
- *Relative movemen*t discrete variable describing the animal's movement relative to another animal with four possible states; 'moving to', 'moving from', 'no relative movement', and 'no interaction'. The maximum interaction distance is user-definable.

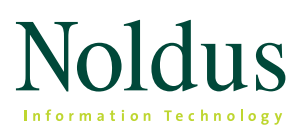

Technical specifications

- *Net weighted movement* The signed, distanceweighted change in distance between two subjects from one sample to the next.
- Weighed movement from The distance-weighted change in distance between subjects, when an animal (actor) is moving away from another animal (receiver).
- Weighed movement to The distance-weighted change in distance between subjects, when an animal (actor) moves towards another animal (receiver).

## **Additional parameters Trial & Hardware Control Module**

- Trial Control State A time interval specified by two events of Trial & Hardware Control that occurs during the trial. The interval may also occur in two or more instances if the events that mark its start and end occur repeatedly during the trial.
- Trial Control Event A point event, with no duration, defined by an element of the Trial & Hardware Control (a condition, action, rule, subrule, or reference).
- *Hardware variables* EthoVision XT allows you to analyze hardware events in the software. Hardware events can either be commands that were sent out from EthoVision to external devices (such as a 'drop pellet' command) and signals that were sent back by hardware devices to the USB-IO box/EthoVision XT computer. You can analyze these signals and answer questions like "How many pellets did the pellet dispenser drop?"

# **Additional parameters**

## **Rat Behavior Recognition Module**

- *Drinking*
- *Eating*
- *Grooming*
- *Jumping*
- *Rearing supported*
- *Rearing unsupported*
- *Resting*
- *Sniffing*
- *Walking*
- *Twitching*
- Behavior probability the probability of the behavior that is detected. You can use this variable to display behavior probability in the integrated visualization
- Merged behavior you can merge automatically detected behaviors into one group, such as rearing (unsupported and supported rearing) and eating and drinking combined.

All automatically scored behaviors have a duration, except for twitching, which has a frequency.

## **Additional parameters Mouse Behavior Recognition Module**

- **Drinking**
- *Eating*
- *Grooming*
- *Hopping*
- *Rearing supported*
- *Rearing unsupported*
- *Resting*
- *Sniffing*
- *Walking*
- *Digging*
- Behavior probability the probability of the behavior that is detected. You can use this variable to display behavior probability in the integrated visualization
- Merged behavior you can merge automatically detected behaviors into one group, such as rearing (unsupported and supported rearing) and eating and drinking combined.

All automatically scored behaviors have a duration, except for hopping, which has a frequency.

## **Multi-condition parameters**

You can create new, customized parameters by combining two or more of the ones mentioned above, including manually or automatically scored events, hardware events, and external data.

Other custom-build parameters are available upon request.

### **Statistics available**

Depending on the parameter, the following statistics are available:

- **·** frequency
- **·** latency to first occurrence
- **·** latency to last occurrence
- total duration
- variance
- **•** standard deviation
- **•** standard error
- number
- mean
- maximum
- minimum
- number of samples

The following group statistics are available:

- **•** group mean and standard deviation
- **•** group mean and standard error
- **·** 5-number summary (Minimum, First Quartile, Median, Third Quartile

For grouped statistics charts are automatically created. By default, this is a bar chart. When time bins are used a line chart is created. When specifying a 5-number summary a box-whiskers chart is created. Charts can also be exported as image files.

# **OUTPUT AND EXPORT DATA**

Track data, values of dependent variables, and all statistics can be exported as \*.xls or \*.txt file:

- *Export track data and dependent variables values* Export the X,Y coordinates together with the value of the parameters chosen. Each track is exported as a separate file and the arena name and track number are attached.
- *Export statistics* Export the spreadsheet-like table with all statistic results. They layout of the statistics results table can be customized, making data export to other applications easier.
- *Export hardware log* If you are using the Trial & Hardware Control Module, you can also export the hardware log file.
- *Export manual scoring log*  If you have manually scored events, these can be exported as raw data are using the Trial & Hardware Control Module, you can also export the hardware log file.

Arena definition, graphs and heatmaps can be exported as \*.jpg, \*.png, \*.bmp, and \*.gif. The heatmaps can be exported in a high resolution (up to 3072 \* 2304 px), making it suitable for publications.

## **QUALITY ASSURANCE**

The Quality Assurance Module offers three tools to safeguard your experiment.

- **The ability to set user management rights.** 
	- An application log that logs:
	- start and stop of trial
	- creation of new experiment
	- start of an experiment
	- stop of an experiment
	- restoration of an experiment
- **An experiment log that contains:** 
	- snapshots of and changes made in the experiment settings, detection settings, and arena settings (zones)
	- date and time a trial started and ended duration of a trial
	- values of independent variables belonging to that trial
	- hyperlinks to earlier logged arena settings, trial control settings, and detection settings
	- comments made by the user
	- snapshot of data selection and analysis profile

Both the application log and experiment log can be exported and printed.

## **HELP FEATURES**

- *Browser based (HTML), highly searchable and responsive Help* – Can be opened on tablets*.*
- Video tutorials EthoVision XT incorporates mini video tutorials at certain parts of the program to assist you making optimal settings. A complete (from start to finish) tutorial is available via the Help menu.
- *Help desk* Professional personal help, available in many different time zones via phone, Skype or e-mail.
- Demonstration projects Provided with software.

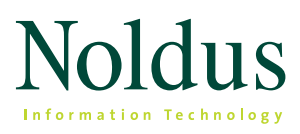

Technical specifications

## **HARDWARE COMPONENTS**

Minimum set-up:

- **EthoVision XT Base software**
- camera (e.g. GigE, USB3, IP)
- computer

Optional components:

- DanioVision™ Observation Chamber
- PhenoTyper<sup>®</sup>
- various mazes and open fields
- backlight unit
- camera table
- DAQ system

## **SUPPORTED CAMERAS BY ETHOVISION XT 15**

EthoVision XT was tested with the following selected range of cameras. The maximum number of cameras

that you can use depends on whether EthoVision XT is installed on a desktop or laptop computer.

 It's important to note that you cannot use a combination of analog and digital cameras. Also, mixing video images of different camera types is not supported.

The drivers for the supported cameras are available on the EthoVision XT installation USB stick, or on the Etho-Vision XT downloads web page.

IP cameras are not recommended when accurate timing of video frames is required. When you use IP cameras, make sure that in the Detection Settings the option Dropped frames correction is selected. Also, note that IP cameras must support the ONVIF communication standard. You do not need to install drivers for these cameras.

For low-processor demanding applications, the following webcams have been tested with EthoVision XT: Microsoft Livecam Studio and Logitech Brio.

In theory you could use any analog camera, in combination with our encoder boards. We tested EthoVision XT with Ikegami, Panasonic and JVC analog cameras.

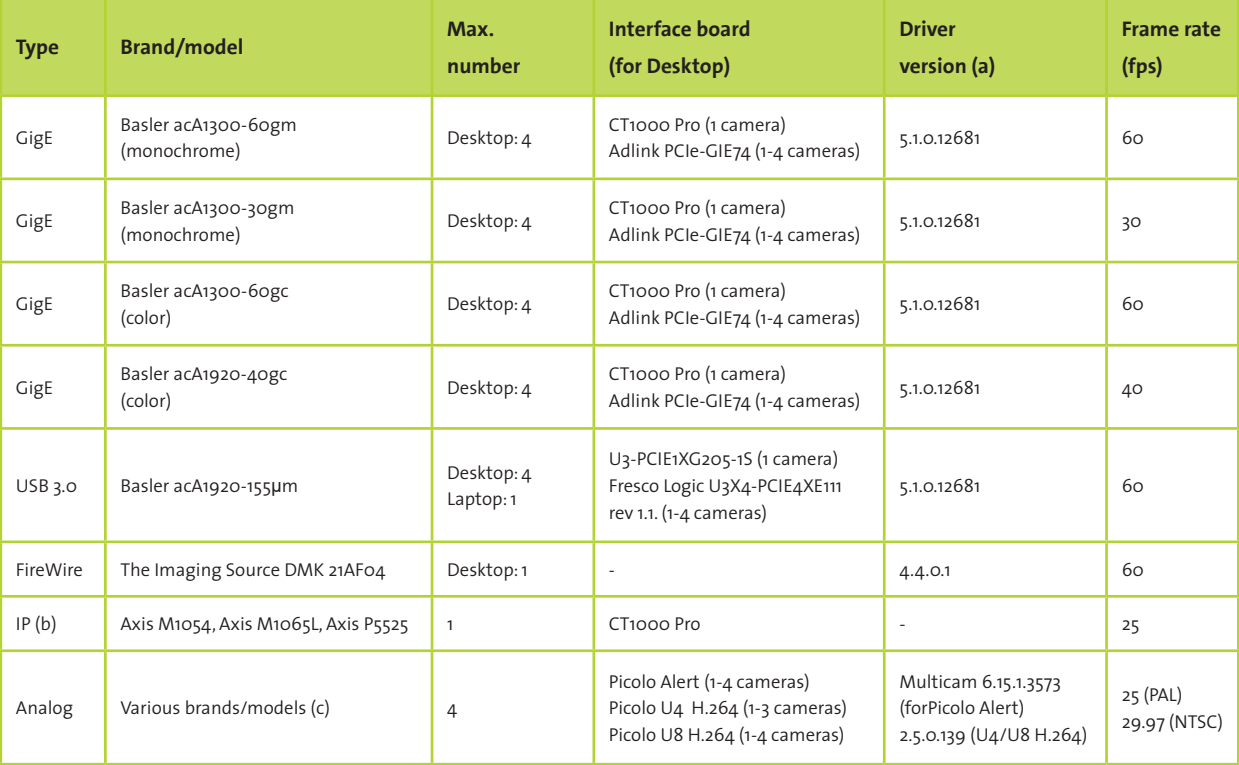

## **SYSTEM REQUIREMENTS**

For optimal performance and functionality of EthoVision XT, an up-to-date professional workstation is strongly recommended. EthoVision XT 15 is tested on Windows 7 Service Pack 1, and Windows 10, 64 bit Professional version and on a Dell Precision T3620 and a Dell Precision T5810 desktop, and a Dell Precision 7520 laptop. For those systems we guarantee compatibility.

The optimal computer requirements for workstations are:

- *Processor (CPU)*  Intel Xeon or i7 CPU, Quad core 3.5 GHz.
- *Internal memory (RAM)* 8 GB.
- *USB 3.0 ports.*
- *Hard disk* 1 TB free space (to store experiments including video files).

Performance will depend on the functionality used. Some processes, such as live acquisition or tracking multiple animals within one arena, will require more from the processor of your computer, and may influence the working speed.

## **REQUIREMENTS BEHAVIOR RECOGNITION**

When using the Rat or Mouse Behavior Recognition Module, it is recommended that you take the following requirements and preferences into account:

- **·** These Modules needs to be combined with the Multiple Body Points Module.
- The subject's apparent length (nose to tail base in walking position) must be at least 60 pixels for rats, and 55 pixels for mice. In all cases its apparent length must not exceed half the arena size.
- Rats must be older than approximately three weeks. In all cases subjects must be able to walk.
- The animal needs to be uniform in color. (Hooded rats have not been tested with this module.)
- You can track one animal per arena. When tracking live, you can use only one arena.
- **·** The Modules are tested in open field and home cage situations without a shelter. Using a shelter or other objects in your arena can influence the results because the animal gets closer to the camera (making its apparent size bigger) if it climbs on top.
- It is preferred that the animal is visible in the arena at all times. If this is not the case there will be missing data around the episodes where the animal is not seen.
- Use a top-view camera position and lighting from the top (instead of backlight).
- Slow changes in the light during the course of a test are not a problem. Moving spotlights van reduce the reliability of the detection.
- Video frame size must be greater than 352 x 288 pixels per arena.
- The frame rate of the recorded videos can only be a multiple of the sample rate. For example, with a sample rate of 25 samples per second, the video frame rate can only be 25, 50, or another multiple of 25 frames per second. The sample rate must be set between 25 and 31 samples per second.
- The video image must not be overexposed. Details of the subject's fur must be visible.
- Video compression should be as low as possible.

# For contact details, please check **[www.noldus.com](http://www.noldus.com)**

EthoVision, DanioVision and PhenoTyper are (registered) trademarks of Noldus Information Technology bv .

Due to our policy of continuous product improvement, information in this document is subject to change without notice.